# Il pacchetto verifiche <sup>∗</sup>

Francesco Raccanello raccanello.francesco@gmail.com

10 febbraio 2022

#### Abstract

The aim of this package is to manage the elements of a middle or hight school test. It can composes the headings of the page, the exercises and their solutions. The exercises can show numeration, difficulty and score. The package manages some standard test typology: plain exercise, complete-thetext, true or false, open questions, closed questions, find-the-error.

#### Sommario

Il presente pacchetto si propone di gestire gli elementi che generalmente compongono una prova scritta per le scuole secondarie di primo e secondo grado: l'intestazione della pagina, gli esercizi della verifica e le loro soluzioni. Gli esercizi possono presentare una numerazione, un punteggio e un grado di difficoltà. Alcuni comandi permettono di generare alcune tipologie di test: esercizi semplici, esercizi di completamento, vero o falso, domande aperte e chiuse e trova l'errore. Ciascun esercizio può presentare la soluzione corretta che viene riportata nel documento in base ad un'apposita opzione del pacchetto.

<sup>∗</sup>Questo documento corrisponde al pacchetto verifiche v4.3, in data 2022/02/10.

# Indice

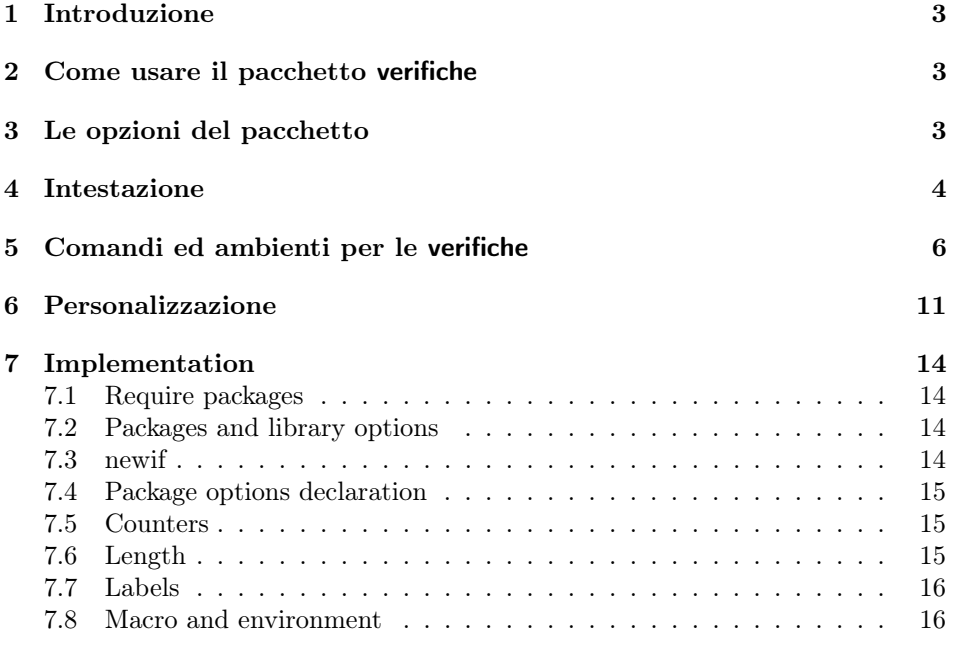

### 1 Introduzione

Il pacchetto verifiche nasce dalla necessità di creare verifiche cartacee per la scuola secondaria di primo e secondo grado. L'intento è di ottenere un supporto che controlli la parte di test, nonché la gestione delle soluzioni all'interno dello stesso documento.

Riguardo la parte di esercizi, il presente pacchetto si occupa della suddivisione delle domande (numerate o meno) e della gestione del loro punteggio inserendolo a mano, oppure calcolandolo come totale di punteggi parziali (si veda pagina 6). Sono presenti comandi o ambienti ad hoc per realizzare quesiti di vero/falso, domande aperte o chiuse, esercizi di "caccia all'errore" e la gestione di testi e immagini affiancate.

Per quanto riguarda le soluzioni, ogni elemento di test presenta la possibilità di mostrare la soluzione corretta, qualora venga venga inserita una specifica opzione del pacchetto che attivi la così detta in "modalità solutions" indicata nel seguito anche con "modalità soluzioni".

Infine, il codice carica alcuni pacchetti necessari per la gestioni dei comandi implementati, ma anche per rendere fruibili da subito comandi utili soprattutto per la gestione della matematica, le unità di misura, e la parte grafica. Nel seguito si riportano i pacchetti principali:

- enumitem per la gestione avanzata degli elenchi puntati e numerati (sono attivate le opzioni shortlabels e inline
- amsmath, amssymb per la gestione della matematica;
- siunitx per la gestione delle unità di misura;
- graphicx, xcolor e tikz per la gestione grafica;

### 2 Come usare il pacchetto verifiche

Per usare il pacchetto verifiche è sufficiente copiare il file verifiche.sty nella cartella di lavoro o installarlo secondo le procedure relative al proprio sistema operativo.

Una volta installato è sufficiente caricare il pacchetto attraverso il comando:

#### \usepackage{verifiche}

### 3 Le opzioni del pacchetto

Il pacchetto verifiche prevede alcune opzioni per modificare globalmente il proprio comportamento.

 $\text{user}({\textcirc})$ [( $\text{vertex}$ ]{verifiche}

Queste gestiscono l'aspetto dell'intestazione, la numerazione globale dei quesiti nonché l'attivazione della "modalità soluzioni" per poter visualizzare, nel documento, le soluzioni e variarne il colore del font.

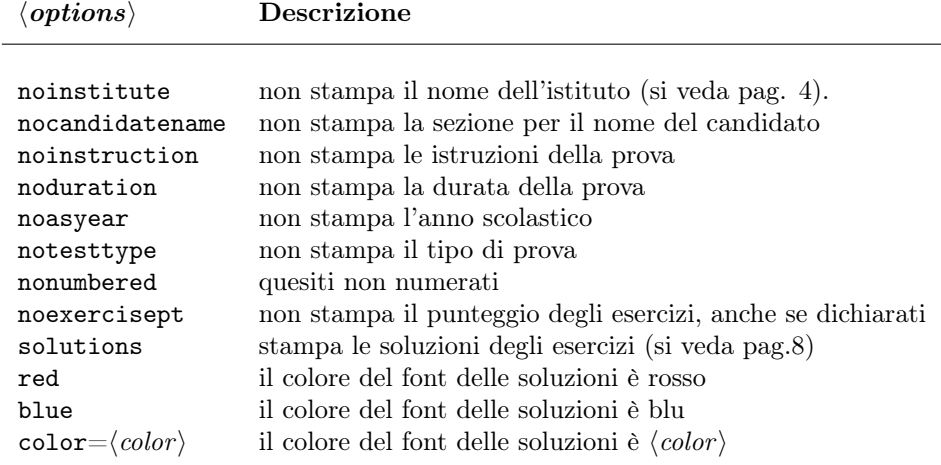

Nel seguito si indicherà con "modalità test", il pacchetto caricato senza l'opzione solutions, altrimenti questa verrà detta "modalità soluzione" o "modalità solutions".

### 4 Intestazione

Il pacchetto verifiche fornisce alcuni comandi per realizzare una semplice intestazione del documento che prevede il nome dell'istituto, l'anno scolastico il tipo di prova, le istruzioni e la durata della prova. Tutte queste voci vanno dichiarate prima del comando \printheading che si occupa della produzione del risultato finale. Le opzioni del pacchetto permettono la soprressione della visualizzazione di alcune di queste voci.

\institute Il nome dell'istituto può essere indicato tramite il comando:

#### $\in$ institute{ $\langle$ nome dell'istituto}}

il cui argomento verrà stampato al centro dell'intestazione della pagina con un font largo, senza grazie e di colore grigio scuro e separato dal resto del documento attraverso una riga orizzontale. Il font può essere modificato ridefinendo il comando \institutefont.

\asyear L'anno scolastico viene indicato tramite l'apposito comando:

 $\langle$ asyear[ $\langle$ preambolo i]{ $\langle$ anno scolastico i}

il cui argomento viene riportato, al centro della pagina, anteponendo il  $\langle \text{preambolo} \rangle$ (che di default riporta la dicitura "Anno scolastico"). Il font ed il posizionamento del testo possono essere cambiati ridefinendo il comando \asyearfont.

\testtype La tipologia di prova può essere indicata tramite il comando:

 $\setminus$ testtype $\{\langle \text{tipo } \text{di } \text{compito} \rangle\}$ 

il cui argomento viene riportato, per default, al centro della pagina. La modifica del font e del posizionamento può essere operato ridefinendo il comando \testtypefont.

\instruction Le istruzioni della prova possono essere racchiuse all'interno del comando:

 $\in$ instruction $\{\langle istruzioni \rangle\}$ 

che provvede a racchiudere tra due delimitatori (di default una riga orizzontale) il testo delle istruzioni. Ridefinendo il comando \instrunctionfont è possibile cambiare il font delle istruzioni.

\duration La durata della prova può venir indicata tramite il comando:

 $\langle$  duration  $[\langle \text{preambolo} \rangle]$   $\langle \text{durata} \rangle$ }

che viene riportata sotto le istruzioni, al centro, anteponendo all'argomento il  $\langle \text{p}$ reambolo) (che di default riporta la dicitura "Tempo della prova:"). L'aspetto di questo comando può essere modificato ridefinendo il comando \durationfont.

\printheading L'intestazione, ovvero l'output di tutti i comandi appena definiti, viene riportata nel documento solo in presenza del comando

#### \printheading

Salvo esplicite opzioni del pacchetto, il comando richiede di definire tutte le voci (al limite indicandole con argomento vuoto {}), per non generare alcun errore di compilazione.

Riassumendo, il pacchetto fornisce i seguenti comandi per gestire e la stampa dell'intestazione del documento:

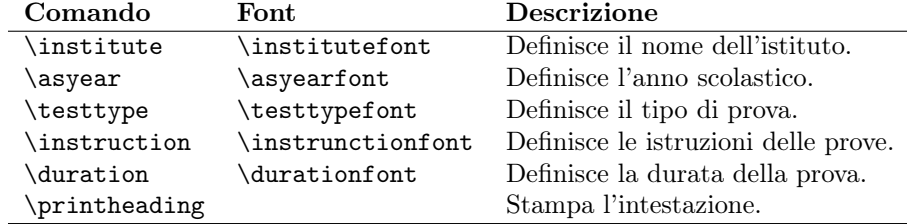

Il pacchetto definisce due stili di pagina ad hoc: mainverifiche e verifiche. Il primo è evocato quando si definisce il comando \institute e stampa sulla prima verifiche pagina l'argomento di questo comando. Il secondo, invece, può essere utilizzato dall'utente tramite il comando:

#### \ pagestyle { verifiche }

e riproduce, nelle pagine dispari diversa dalla prima, l'intestazione per l'identificazione del candidato: il nome, la classe e la data.

### 5 Comandi ed ambienti per le verifiche

Nel seguito verranno presentati i comandi che permettono di strutturare un test. Il pacchetto fornisce un ambiente di esercizio in cui racchiudere le domande. Vi è la possibilità di predisporre domande chiuse a scelta multipla, prove di vero-falso, "trova l'errore" e domande a risposta aperta (fornendo una base su cui scrivere come un foglio a quadretti o a righe). Ogni comando prevede la possibilità di fornire le soluzioni che vengono visualizzato quando il pacchetto è caricato attivando l'opzione solutions.

esercizio L'ambiente esercizio viene usato per definire il quesito. Esso produce il testo contenuto nel corpo preponendo la dicitura "Quesito" seguito da un numero. Questo può essere oggetto di riferimenti incrociati trami tramite un'etichetta dichiarata tramite l'usuale comando  $\label{li:1} \delta \left( \frac{label={\delta \setminus} \delta}{\delta} \right)$  dichiarato dopo l'apertura dell'ambiente esercizio. I riferimenti incrociati possono essere richiamati tramite l'usuale comando  $\ref{\label{label}h}$  (label)}, che produce il numero dell'esercizio e  $\text{label}}$  che stampa la pagina del riferimento. L'ambiente prevede, inoltre, alcune opzioni espresse nel formato key=val, eventualmente separate da virgola se presenti in contemporanea.

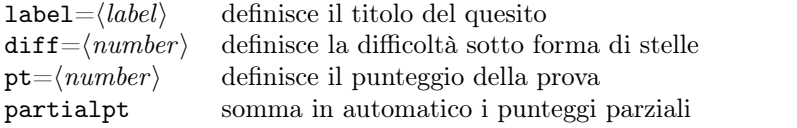

 $\begin{equation} \begin{array}{c} \texttt{\footnotesize{begin}} \texttt{if} = \texttt{\footnotesize{number}}}, \texttt{pt} = \texttt{\footnotesize{number}}}, \texttt{partialpt} \end{array} \end{equation}$ 

#### ... \end{ esercizio }

Nel seguito si mostrano alcuni dei possibili risultati visivi.

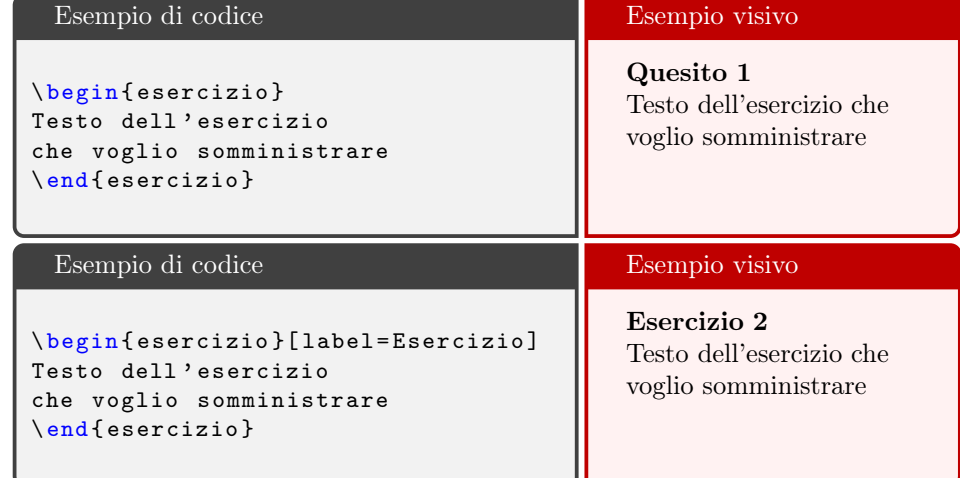

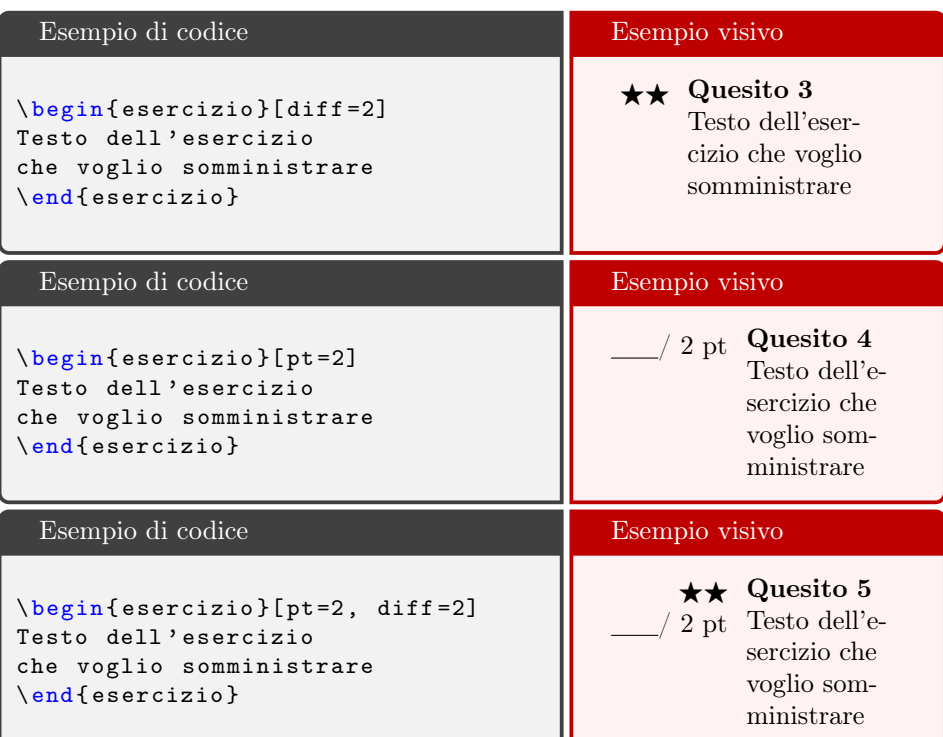

\partialpt Il comando \partialpt, da non confondere con l'opzione omonima partialpt dell'ambiente esercizio, permette di riportare il punteggio parziale per le domande di un esercizio. Questo viene stampato a margine e racchiuso tra parentesi tonde.

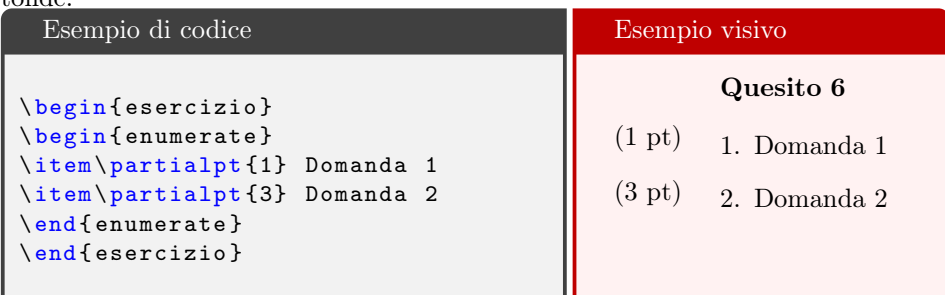

Quando usato negli ambienti enumerate o itemize, il comando introduce uno spazio spurio che può essere rimosso posponendo il comando \noindent.

Quando viene esplicitata l'opzione partialpt nella definizione dell'ambiente esercizio, il pacchetto si occupa della somma complessiva dei singoli punteggi parziali riportandola come punteggio totale del quesito. In questo caso il documento dev'essere compilato due volte per ottenere correttamente il risultato finale.

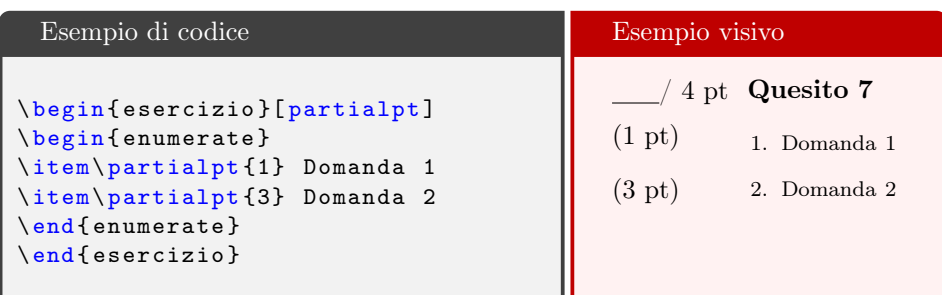

Il punteggio dei quesiti può essere richiamato in qualunque punto del documento attraverso il comando

 $\ref{ptes@}\n n.es\}$ 

dove  $\langle n.es \rangle$  indica il numero dell'esercizio riportato nell'intestazione dello stesso.

esercizio\* L'ambiente esercizio produce sempre quesiti numerati. Se si desidera indicare test non numerati è possibile farlo tramite l'ambiente esercizio\* che prevede gli stessi argomenti opzionali definiti per l'ambiente precedente.

```
\begin{equation*} \begin{bmatrix} \begin{array}{c} \text{begin} \text{f}} \end{array} \end{bmatrix} \begin{bmatrix} \text{label} \end{bmatrix}, \text{diff} = \langle \text{number} \rangle, \text{pt} = \langle \text{number} \rangle, \text{partial} \rangle \end{bmatrix} \end{equation*}...
```

```
\end{ esercizio *}
```
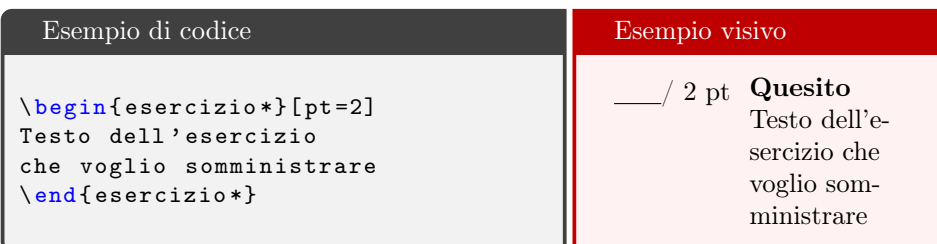

soluzione L'ambiente soluzione racchiude al suo interno tutto il materiale utile ad essere visualizzato solo in presenza dell'opzione solutions del pacchetto verifiche. Quando il pacchetto è in modalità "test" il contenuto dell'ambiente soluzione viene ignorato.

```
\ begin { soluzione }
...
\end{ soluzione }
```
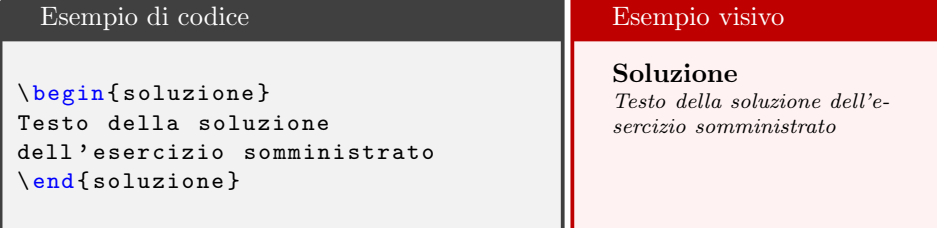

\inlinesol Il pacchetto presenta il comando \inlinesol per produrre soluzioni in line, ovvero testo che in modalità "test" viene ignorato, ma che invece viene visualizzato nella modalità "soluzioni" (opzione solutions del pacchetto).

 $\in$ inlinesol $\{\langle testo \rangle\}$ 

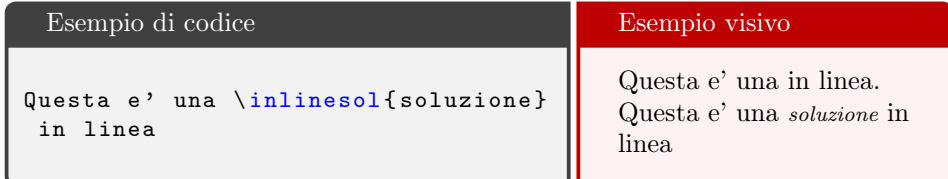

\completetext Gli esercizi di completamento del testo possono venir realizzati tramite il comando:

```
\{\text{complete}(\text{dim})\}\
```
che produce uno spazio vuoto largo  $\langle dim \rangle$  (che di default è di 4,5 cm) e che in modalità "soluzioni" riproduce il  $\langle testo \rangle$ .

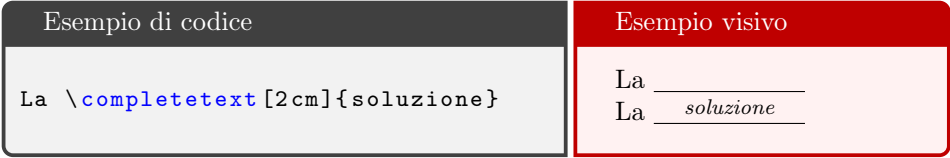

\truefalse I quesiti con domande vero-falso possono essere realizzati tramite il comando

 $\setminus$ truefalse $\{\langle V/F \rangle\}$ 

Il comando produce due riquadri quadrati allineati con le lettere V e F; l'argomento obbligatorio richiede di indicare la lettera V o F al fine di poter realizzare un segno di spunta (X) sulla casella giusta nella modalità solutions del pacchetto.

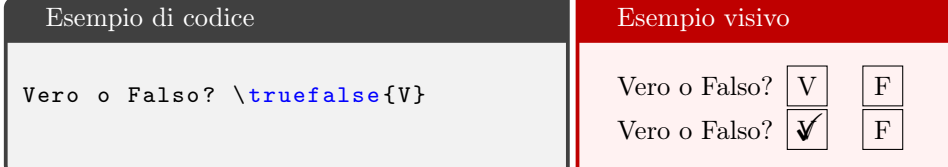

closedquestion Le domande a scelta multipla possono essere realizzate tramite l'ambiente \item closedquestion. Ogni opzione deve essere anticipata dal comando \item che realizza un quadrato davanti ad ogni voce. Queste poi vengono spaziate orizzontalmente in modo da riempire tutto lo spazio disponibile. Eventuali elenchi verticali possono essere realizzati introducendo a mano una nuova linea (\\). La soluzione \checked (o le soluzioni) possono essere segnate tramite il comando \checked posto come argomento opzionale del comando \item e che, nella modalità solutions, produce un segno di spunta  $(\checkmark)$  sulla casella selezionata.

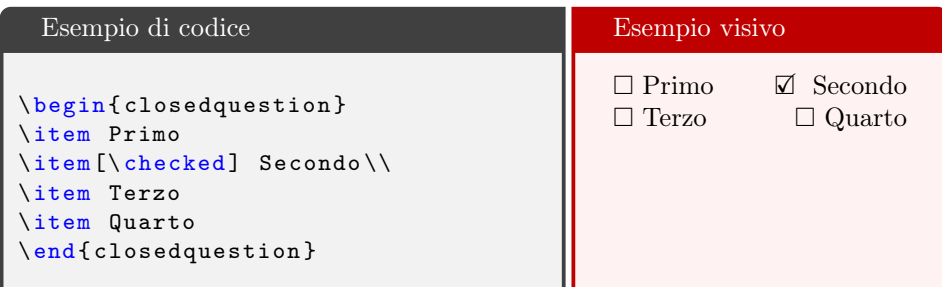

\openquestion Il comando produce una base di supporto per la scrittura, ovvero delle linee o dei quadretti. La sintassi del comando è la seguente:

```
\emptyset openquestion [type=\langle lines/squares \rangle, width=\langle dim \rangle, height=\langle dim \rangle,
                             spacedim = \langle dim \rangle, linecolor = \langle color \rangle] {\langle soluzione \rangle}
```
La il testo dell'argomento obbligatorio  $(\langle soluzione \rangle)$  viene visualizzato solo in modalità solutions. Il comando gestisce alcune opzioni:

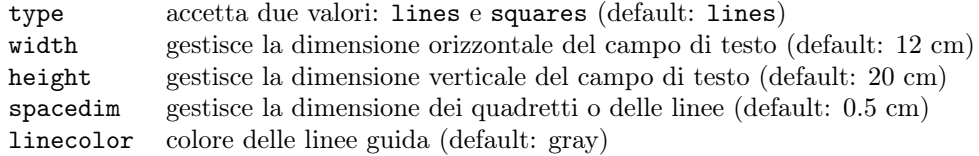

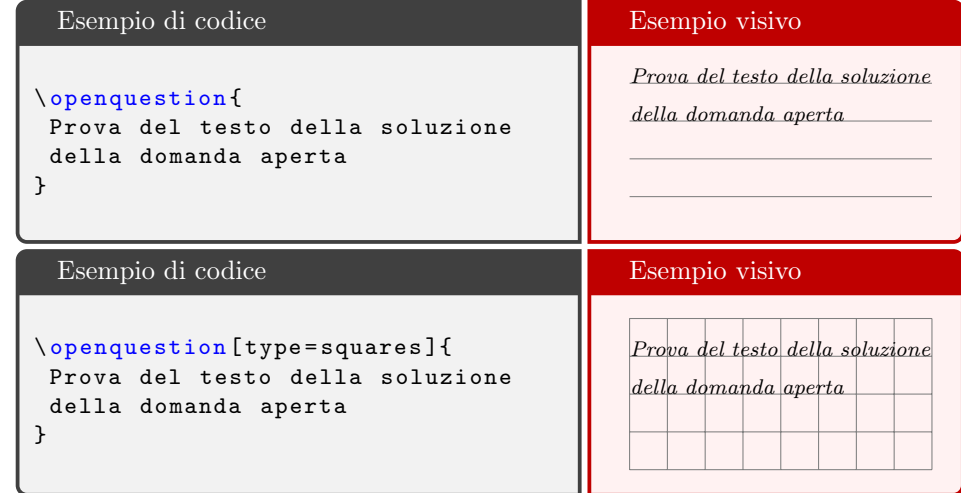

\finderror Gli esercizi della tipologia "trova l'errore" possono essere composti tramite il comando

 $\left\{ \text{testo sbagliato} \right\} \left\{ \text{testo giusto} \right\}$ 

Il comando visualizza la stringa  $\langle testo sbagliato \rangle$  nella modalità "test", mentre mostra una cancellatura ed il testo corretto nella modalità solutions.

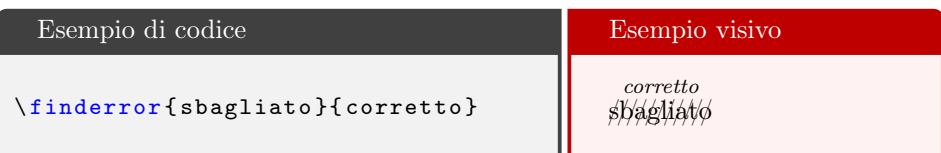

\textandimage L'impaginazione del testo con affiancato un'immagine viene agevolato dal comando \textandimage che ha la seguente sintassi:

```
\setminustextandimage[\left\langle left \ width\right\rangle][\left\langle right \ width\right\rangle]\left\{ \left\langle rx \ material\right\rangle\right\}
```
Il  $\langle rx \text{ material} \rangle$  viene affiancato all' $\langle dx \text{ material} \rangle$ . La larghezza della colonna sinistra (risp. destra) è controllata tramite l'argomento opzionale  $\langle left \; width \rangle$  (risp.  $\langle right \; width \rangle).$ 

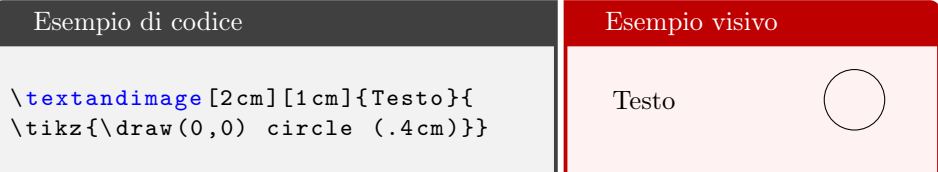

### 6 Personalizzazione

Il pacchetto prevede un certo numero di comandi definiti al fine di gestire l'aspetto del documento finale.

#### Font

Per l'intestazione tutti i font sono definiti secondo lo schema:

 $\langle{}comando{} \;intestazione\rangle$ font

ed oltre a gestire l'aspetto del carattere, alcuni di questi, specificano la posizione occupata del testo ed eventuali prefissi.

\headerfont Il font delle intestazioni quando viene usato lo stile di pagina verifiche.

 $\mathrm{Command}$  {\headerfont}[1]{ $\ldots$ }}

\institutefont Il font dell'istituto, generato dal comando \institute, è gestito dal comando \institutefont. Per variare le caratteristiche del font è necessario ridefinire il comando:

```
\ \ [1]\{ \ . \ . \ \}
```
\asyearfont Il font dell'anno scolastico, generato dal comando \asyear, è gestito dal comando \asyearfont. Per variare le caratteristiche del font è necessario ridefinire il comando:

 $\mathrm{normal} \{\ \text{as} \$  [1] $\{\ldots\}$ 

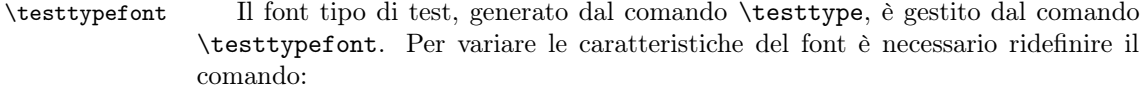

```
\ \ \ [1]\{ \ldots \}
```
\instrunctionfont Il font delle istruzioni, generate dal comando \instrunction, è gestito dal comando \instrunctionfont. Per variare le caratteristiche del font è necessario ridefinire il comando:

 $\verb+\renewcommand{\\t+}{instructionfont}[1]{\ldots}$ 

\solutionfont Le soluzioni degli esercizi vengono stampate, quando viene esplicitata l'opzione solutions quando viene caricato il pacchetto, con un font più piccolo e in corsivo. Per modificare il font delle soluzioni è sufficiente ridefinire il comando \solutionfont:

```
\mathrm{command}{\simeq}\
```
#### Intestazione

\instructiondelimiter Le istruzioni e la durata della prova sono racchiuse tra due delimitatori che normalmente sono due righe orizzontali. Per cambiare, o rimuovere, questi delimitatori è sufficiente ridefinire il seguente comando:

```
\verb+\renewcommand+{+\:instructor}+{\:...\:}
```
\daterulerlength

\headercandidatenamelabel Quando viene composta l'intestazione principale nella prima pagina, com- \headerdatelabel pare una riga in cui il candidato può scrivere il proprio nome e cognome, la data e la classe. L'etichetta della prima voce è determinata dal comando \headercandidatenamelabel, che può essere opportunamente cambiata tramite il comando:

```
\verb+\renewcommand+{+\text+}+ \verb+\neq#, and then \verb+\end{able}+ \verb+\+|
```
\headerclasslabel Allo stesso modo è possibile modificare la descrizione della classe tramite la \headerdatelabel redefinizione del comando \headerclasslabel e della datatramite comando \headerdatelabel. Tutte queste tre voci prevedono, per ciascuna, una riga vuo- \candidatenamerulerlength ta ove scrivere l'informazione richiesta.Le lunghezze delle tre righe possono essere \classrulerlength modificate impostando le lunghezze desiderate

```
\setminus \texttt{selfength} \... rulerlength \{ \langle \dim \rangle \}
```
Attraverso questi comandi è possibile anche rimuovere una (o più) delle tre voci. Se ad esempio non si vuole visualizzare la classe d'appartenenza del candidato, sarà sufficiente ridefinire gli opportuni comandi nel seguente modo: \renewcommand{\headerclasslabel}{}, così da non visualizzare alcuna scritta, e \setlength{\classrulerlength}{0pt} per rimuovere la riga associata.

#### Ambiente esercizio

\exerciselabel Gli esercizi vengono inseriti anteponendo al loro testo la dicitura "Quesito" seguito (eventualmente) da un numero. Per cambiare questa dicitura, a livello globale, ovvero per ogni esercizio, è sufficiente ridefinire il comando \exerciselabel.

 $\rm{rank}$   $\{\$  renew command  $\{\$  exerciselabel  $\{\$  Preambolo dell'esercizio  $\}$ 

L'ambiente esercizio permette di riportare anche il punteggio complessivo e parziale per le sotto-domande. Di default il punteggio totale del quesito viene riportato anteponendo un tratto orizzontale seguito da uno slash, il valore del punteggio ed un'etichetta indicante la sigla pt. Per quanto riguarda il punteggio parziale, questo viene riportato racchiuso tra parentesi tonde. È possibile modificare l'aspetto di entrambi i punteggio che sono strutturati nel seguente modo: prefisso delimitatore punteggio label delimitatore.

\ptprefix Il comando \ptprefix permette di modificare il prefisso del punteggio. Di default traccia una linea, la cui lunghezza può essere variata modificando la lunghezza ptrulerlength, ed uno slash. Se si vuole modificarne l'aspetto è sufficiente evocare il comando.

#### $\forall$ ptprefix{ $\langle \dots \rangle$ }

ridefinire il comando:

\partialptprefix Allo stesso modo il comando \partialptprefix definisce un prefisso per il punteggio parziale. \ptlabel Il punteggio viene riportato indicando anche una label. Questa di default \partialptlabel è "pt" sia per il punteggio parziale che per quello totale. È possibile definire un nome alternativo usando il comando \ptlabel per il punteggio totale o \partialptlabel per quello parziale. I comandi prevedono un argomento obbligatorio che è valido per tutti i punteggi, ma anche uno facoltativo che viene usato quanto il valore del punteggio è pari a 1 e che necessita quindi di un sostantivo singolare al posto di quello plurale (i.e. "punto" al posto di "punti").  $\theta[\sin q. \], \{\pi, \}$  $\partial \$ \diffsymb L'ambiente esercizi prevede di poter descrivere la difficoltà tramite un simbolo grafico. Di default questo è una stella  $(\bigstar)$ , tuttavia è possibile cambiare il tipo di simbolo ridefinendo il comando \diffsymb:  $\ \$  \ (renew command  $\ \{ \diff \$  is  $\}$  { $\ \{ codice\ del\ simbolo \}$ } \ptdelimiters Infine, i punteggi sono racchiusi tra due delimitatori. Il punteggio tota- \partialptdelimiters le non presenta alcun simbolo, mentre quello parziale è racchiuso tra parentesi tonde. È possibile definire dei nuovi delimitatori utilizzando i comandi \partialptdelimiters e \ptdelimiters i quali argomenti contengono due caratteri che fungono da delimitatore dentro e sinistro.  $\theta$ initers{ $\langle \text{coppia } di \text{ caratteri } i \rangle$ }  $\partial \$ \closedquestionitem Il simbolo delle domande chiuse è controllato dal comando \closedquestionitem che di default è un quadrato  $(\Box)$ . Per modificare questo simbolo è sufficiente

#### $\ \$  renew command { $\ closedquestionitem$ }{ $\ codice\ del\ simbolo$ }}

#### Ambiente soluzione

Per quel che riguarda l'ambiente soluzione è possibile cambiare il nome dell'am- \solutionlabel bente ridefinendo il comando \solutionlabel.

 $\ \$  renew command { $\sub{solutionlabel}$ }{ $\$ Preambolo della soluzione  $\}$ 

### 7 Implementation

#### 7.1 Require packages

The implementation of the verifiche package starts with the required packages:

```
1 \RequirePackage{xparse}
```
- 2 \RequirePackage{xkeyval}
- 3 \RequirePackage{amsmath}
- 4 \RequirePackage{amssymb}
- 5 \RequirePackage{pgffor}
- 6 \RequirePackage[shortlabels, inline]{enumitem}
- 7 \RequirePackage{siunitx}
- 8 \RequirePackage{graphicx}
- 9 \RequirePackage{xcolor}
- 10 \RequirePackage{tikz}
- 11 \RequirePackage{booktabs}
- 12 \RequirePackage[normalem]{ulem}
- 13 \RequirePackage{xstring}

#### 7.2 Packages and library options

The package loads tikz and some useful library. The siunitx package is tuned in order to be used for the Italian math document.

```
14 \usetikzlibrary{calc,shapes.geometric,patterns,positioning,angles,quotes}
15 \sisetup{
```

```
16 output-decimal-marker = \{ , \},
17 exponent-product = \cdotdot,
18 per-mode=symbol-or-fraction,
19 separate-uncertainty
20 }
```
#### 7.3 newif

Some conditionals are defined and initiated:

```
21 \newif\ifsol
22 \newif\ifinstitute\institutetrue
23 \newif\ifinstruction\instructiontrue
24 \newif\ifduration\durationtrue
```

```
25 \newif\ifasyear\asyeartrue
```

```
26 \newif\ifsolutionscolor\solutionscolorfalse
```
\newif\ifcandidatename\candidatenametrue

```
28 \newif\iftesttype\testtypetrue
```
- \newif\ifprintedheading\printedheadingfalse
- \newif\ifexercisesnumbered\exercisesnumberedtrue
- \newif\ifshowmarginexercise\showmarginexercisefalse
- \newif\ifshowexercisept\showexercisepttrue

\newif\ifopenquestionlines\openquestionlinesfalse

\newif\ifopenquestionsquared\openquestionsquaredfalse

#### 7.4 Package options declaration

The package provides some options to control the aspect of the document and the mode of the document ("test" mode or "solutions" mode).

```
35 \DeclareOptionX{solutions}[]{\soltrue}
```
\DeclareOptionX{noinstitute}[]{\institutefalse}

\DeclareOptionX{noinstruction}[]{\instructionfalse}

- \DeclareOptionX{noduration}[]{\durationfalse}
- \DeclareOptionX{noasyear}[]{\asyearfalse}

\DeclareOptionX{nocandidatename}[]{\candidatenamefalse}

\DeclareOptionX{notesttype}[]{\testtypefalse}

```
42 \DeclareOptionX{nonumbered}[]{\exercisesnumberedfalse}
```
\DeclareOptionX{noexercisept}[]{\showexerciseptfalse}

```
44 \DeclareOptionX{color}[red]{\solutionscolortrue\def\solutionscolor{#1}}
```

```
45 \DeclareOptionX{red}[]{\ExecuteOptionsX{color=red}}
```

```
46 \DeclareOptionX{blue}[]{\ExecuteOptionsX{color=blue}}
```
\DeclareOptionX\*{\PackageWarning{verifiche}{Unknown '\CurrentOption'}}

```
48 \ProcessOptionsX
```
#### 7.5 Counters

The package use some predefined counters: the number of the exercise is controlled by exercisenumber, while the partial points of an exercise are summed into partialpoints (and it's reseted every new exercise) to produce the sum of the partial points for a given exercise.

```
49 \newcounter{exercisenumber}
50 \newcounter{partialpoints}[exercisenumber]
```
#### 7.6 Length

In order to fine-tuning the dimension of the rulers in the headers and to leave the possibility to the user to redefine their dimensions, some length are introduced.

```
51 \newlength{\candidatenamerulerlength}
52 \newlength{\classrulerlength}
53 \newlength{\daterulerlength}
54 \newlength{\ptrulerlength}
55 \setlength{\candidatenamerulerlength}{.35\textwidth}
```

```
56 \setlength{\classrulerlength}{.1\textwidth}
57 \setlength{\daterulerlength}{.15\textwidth}
58 \setlength{\ptrulerlength}{1cm}
```
### 7.7 Labels

Some labels are define as a variable in order to leave the user the possibility of customization the predefine texts.

```
59 \newcommand{\@durationlabeldefault}{Time:}%
```
\newcommand{\@asyearlabeldefault}{School year}%

```
61 \newcommand{\headercandidatenamelabel}{Student name}%
```

```
62 \newcommand{\headerclasslabel}{Class}%
```

```
63 \newcommand{\headerdatelabel}{Date}%
```

```
64 \newcommand{\exerciselabel}{Exercise}%
```

```
65 \newcommand{\solutionlabel}{Solution}%
```
If the package babel or polyglossia is loaded with the italian language specify, than the predefine labels are redefine:

```
66 \@ifpackageloaded{babel}{%
67 \addto\captionsitalian{%
68 \renewcommand{\@durationlabeldefault}{Tempo della prova:}%
69 \renewcommand{\@asyearlabeldefault}{Anno scolastico}%
70 \renewcommand{\headercandidatenamelabel}{Nome e Cognome}%
71 \renewcommand{\headerclasslabel}{Classe}%
72 \renewcommand{\headerdatelabel}{Data}%
73 \renewcommand{\exerciselabel}{Quesito}%
74 \renewcommand{\solutionlabel}{Soluzione}%
75 }}{%
76 \@ifpackageloaded{polyglossia}{%
77 \addto\captionsitalian{%
78 \renewcommand{\@durationlabeldefault}{Tempo della prova:}%
79 \renewcommand{\@asyearlabeldefault}{Anno scolastico}%
80 \renewcommand{\headercandidatenamelabel}{Nome e Cognome}%
81 \renewcommand{\headerclasslabel}{Classe}%
82 \renewcommand{\headerdatelabel}{Data}%
83 \renewcommand{\exerciselabel}{Quesito}%
84 \renewcommand{\solutionlabel}{Soluzione}%
85 }}{}
86 }%
```
### 7.8 Macro and environment

Global variables The package defined some global variable, that are used to indicate the institute, the year, the duration of the test, its type, the instructions and the scolar year.

```
87 \newcommand{\institute}[1]{%
88 \gdef\@institute{#1}}
89 \newcommand{\duration}[2][\@durationlabeldefault]{%
90 \gdef\@durationpreamble{#1}\gdef\@duration{#2}}
```

```
91 \newcommand{\testtype}[1]{%
92 \gdef\@testtype{#1}}
93 \newcommand{\instruction}[1]{%
94 \gdef\@instruction{#1}}
95 \newcommand{\asyear}[2][\@asyearlabeldefault]{%
96 \gdef\@asyearpreamble{#1}\gdef\@asyear{#2}}
```
Fonts and aspects One of the feature of this package is the flexibility about the aspect of the final result. All the main font or typographic elements (like instructions delimiters or the difficulty symbol) are defined as macro.

```
97 \newcommand{\headerfont}[1]{%
98 \sffamily\color{darkgray}#1}
99 \newcommand{\institutefont}[1]{%
100 \large \sffamily\color{darkgray}#1}
101 \newcommand{\asyearfont}[1]{%
102 \hspace*{\fill} #1\hspace*{\fill}\\[.5em]}
103 \newcommand{\testtypefont}[1]{%
104 \hspace*{\fill}\scshape\huge#1\hspace*{\fill}}
105 \newcommand{\instructiondelimiter}{%
106 \rule{\textwidth}{.5pt}}
107 \newcommand{\instrunctionfont}[1]{%
108 \sffamily#1}
109 \newcommand{\durationfont}[1]{%
110 \hspace*{\fill}\@durationpreamble\space\bfseries #1\hspace*{\fill}}
111 \newcommand{\@header@candidatename}{\noindent\headercandidatenamelabel\space\underline{\hspace{
112 \newcommand{\@header@class}{\headerclasslabel\space\underline{\hspace{\classrulerlength}}}
113 \newcommand{\@header@date}{\headerdatelabel\space\underline{\hspace{\daterulerlength}}}
114 \newcommand{\@header}{\@header@candidatename\hfill\@header@class\hfill\@header@date}
115 \newcommand{\eserciziolabel}{%
116 Quesito}
117 \newcommand{\solutionfont}{%
118 \footnotesize\ifsolutionscolor\color{\solutionscolor}\fi\itshape}
119 \newcommand{\diffsymb}{%
120 $\bigstar$}
121 \newcommand{\closedquestionitem}{%
122 $\square$}
123 \newcommand{\@ptprefix}{\underline{\hspace{\ptrulerlength}}/}
124 \newcommand{\ptprefix}[1]{%
125 \renewcommand{\@ptprefix}{#1}}
126 \newcommand{\@partialptprefix}{}
127 \newcommand{\partialptprefix}[1]{%
128 \renewcommand{\@partialptprefix}{#1}}
```

```
129 \newcommand{\@ptsinglabel}{pt}
130 \newcommand{\@ptplurlabel}{pt}
131 \NewDocumentCommand{\ptlabel}{o m}{%
132 \renewcommand{\@ptplurlabel}{#2}%
133 \renewcommand{\@ptsinglabel}{\IfNoValueTF{#1}{#2}{#1}}}%
134 \newcommand{\@useptlabel}[1]{%
135 \ifnum#1=1 \@ptsinglabel \else \@ptplurlabel\fi}
136 \newcommand{\@partialptsinglabel}{pt}
137 \newcommand{\@partialptplurlabel}{pt}
138 \NewDocumentCommand{\partialptlabel}{o m}{%
139 \renewcommand{\@partialptplurlabel}{#2}%
140 \renewcommand{\@partialptsinglabel}{\IfNoValueTF{#1}{#2}{#1}}}%
141 \newcommand{\@usepartialptlabel}[1]{%
142 \ifnum#1=1 \@partialptsinglabel \else \@partialptplurlabel\fi}
143 \newcommand{\@lpartialpt@delimiter}{(}
144 \newcommand{\@rpartialpt@delimiter}{)}
145 \newcommand{\@definepartialptdelimiter}[2]{
146 \renewcommand{\@lpartialpt@delimiter}{#1}
147 \renewcommand{\@rpartialpt@delimiter}{#2}}
148 \newcommand{\partialptdelimiters}[1]{%
149 \@definepartialptdelimiter#1}
150 \newcommand{\@lpt@delimiter}{}
151 \newcommand{\@rpt@delimiter}{}
152 \newcommand{\@defineptdelimiter}[2]{%
153 \renewcommand{\@lpt@delimiter}{#1}%
154 \renewcommand{\@rpt@delimiter}{#2}}
155 \newcommand{\ptdelimiters}[1]{%
156 \@defineptdelimiter#1}
157 \newcommand*{\convertreftonum}[1]{%
158 \romannumeral
159 \@ifundefined{r@#1}{%
160 \expandafter\ltx@zero
161 \rc@default}{%
162 \expandafter\expandafter\expandafter\rc@extract@
163 \expandafter\expandafter\expandafter!%
164 \csname r@#1\expandafter\endcsname
165 \expandafter{\rc@default}\@nil}%
166 }
167 \def\rc@default{0}%
168 \long\def\rc@extract@#1#2#3\@nil{%
169 \ltx@zero
170 #2}
171 \chardef\ltx@zero=0%
```
Page styles The package define two new pagestyle: mainverifiche and verifiche. The former is used if \@institute is defined (or if noinstitute is not declared) as \thispagestyle mode. The latter can be used by the user and print, on the odd pages, the name, date and class of the candidate.

```
172 \newcommand{\ps@mainverifiche}{%
173 \renewcommand\@oddhead{\parbox{\textwidth}{\centering \institutefont{\@institute}}}%
174 \renewcommand\@evenhead{}%
175 }
176 \newcommand{\ps@verifiche}{%
177 \renewcommand\@oddhead{
178\ifodd\thepage\parbox{\textwidth}{\headerfont\@header}\fi}%
179 }
```
Print the heading The purpose of \printheading macro is to typeset the headings of the page, printing the name of the institute (if included), the type of the test (if included) and so on.

```
180 \newcommand{\printheading}{%
181 {\ifdefined\@institute\ifinstitute\thispagestyle{mainverifiche}\fi\else\thispagestyle{plain}\fi}%
182 {\ifcandidatename\@header\\[1em]\fi}%
183 {\ifdefined\@asyear\ifasyear \asyearfont{\@asyearpreamble\space\@asyear}\fi\fi}%
184 {\ifdefined\@testtype\iftesttype\testtypefont{\@testtype}\fi\fi}\\%
185 {\ifdefined\@instruction\ifinstruction\instructiondelimiter\\{\instrunctionfont{\@instructi
186 \ifdefined\@duration\ifduration{\durationfont\@duration\\}\fi\fi\instructiondelimiter\fi\fi
187 }
```
Esercizio. The main element of the package is the esericizio environment. It accepts some options define via xkeyval package. The element that are reproduced in the left margin are stored into a box and produce if showmargin boolean variable is switch to true.

```
188 \define@key{esercizio}{label}[\exerciselabel]{%
189 \def\tempeserciziolabel{#1}}%
190 \define@key{esercizio}{diff}[none]{
191 \def\diffstar{\hfill\foreach \i in \{1,\ldots, #1\{\diffsymb\}\}192 \showmarginexercisetrue}%
193 \define@key{esercizio}{pt}[none]{
194 \ifshowexercisept%
195 \def\pointes{#1}%
196 \def\espoint{\hfill\@ptprefix\@lpt@delimiter\pointes\space\@useptlabel{\pointes}\@rpt@delim
197 \showmarginexercisetrue
198 \fi}%
199 \define@key{esercizio}{partialpt}[none]{%
200 \ifshowexercisept%
201 \def\@totalpartialpt{\convertreftonum{ptes@\theexercisenumber}}%
202 \def\sumpartialpt{\@ptprefix\@lpt@delimiter\@totalpartialpt\space\@useptlabel{\@totalpartia
203 \showmarginexercisetrue
204 \fi}%
```
The part of the exercise (i.e. the title and the margin note) are stored into macro in order to streamline the code.

```
205 \newcommand{\exercisetitle}{%
206 \ifdefined\tempeserciziolabel\tempeserciziolabel%
207 \else \exerciselabel\fi%
```

```
208 }
209 \newsavebox{\box@marginexercise}
210 \newcommand{\exercisemargin}{%
211 \sbox{\box@marginexercise}{\parbox[t]{\marginparwidth}{%
212 \ifdefined\diffstar\hfill\diffstar\par\fi% stelle di difficoltà
213 \ifdefined\espoint\hfill\espoint\par\fi%[-\baselineskip] %punteggio
214 \ifdefined\sumpartialpt\hfill\sumpartialpt\fi} %punteggio parziale automatico
215 }%
216 \reversemarginpar\marginpar{\usebox{\box@marginexercise}}%
217 }%
```
If the exercise admit points, they are stored in the .aux file of the main document in order to be recalled via  $\ref$  command.

```
218 \newcommand{\savepointsaux}{%
219 \ifdefined\sumpartialpt%
220 \protected@write \@auxout {}{\string\newlabel {ptes@\theexercisenumber}{{\thepartialpoint
221 \foralli'
222 \ifdefined\espoint%
223 \protected@write \@auxout {}{\string\newlabel {ptes@\theexercisenumber}{{\pointes}{}}}%
224 \text{ifi}225 }%
```
esercizio The content of the exercise are managed by the esercizio environment. For every esercizio the counter exercisenumber is increased, the showmarginexercise are reset to false (to avoid the generation of spurious margin note if unnecessary) and the keys are set. After that, the code produces the label of the environment, the body and manages the space before e after the environment in the page. If the exercise presents some scores, they are stored via savepointsaux.

226 \NewDocumentEnvironment{esercizio}{o +b}{%

- 227 \refstepcounter{exercisenumber}%
- 228 \showmarginexercisefalse%
- 229 \IfValueT{#1}{\setkeys{esercizio}{#1}}%
- 230 \par\addvspace{\baselineskip}%
- 231 {\noindent\bfseries\exercisetitle\ifexercisesnumbered\space\theexercisenumber\fi}%
- 232 \ifshowmarginexercise\exercisemargin\fi%
- 233 \par% newline after label
- 234 \setlength\parindent{0pt}%no parindent
- 235 \nobreak\ignorespaces#2%body of the environment

236 }{%

- 237  $\parbox{ $\gamma$$
- 238 \ignorespacesafterend%
- 239 \savepointsaux%
- $240$   $\frac{1}{6}$
- esercizio\* The esercizio\* environment has the same structure of the previous one, except for the code used to show the number of the exercise.

241 \NewDocumentEnvironment{esercizio\*}{o +b}{%

242 \showmarginexercisefalse%

```
243 \IfValueT{#1}{\setkeys{esercizio}{#1}}%
244 \par\addvspace{\baselineskip}{\noindent\bfseries\exercisetitle}%
245 \ifshowmarginexercise\exercisemargin\fi%
246 \par% newline after label
247 \setlength\parindent{0pt}%no parindent
248 \nobreak\ignorespaces#2% body of the environment
249 }{%
250 \par%
251 \ignorespacesafterend
252 \savepointsaux%print partial pt sum
253 }%
```
\partialpt The partialpt macro define the content of the margin note where it's used.

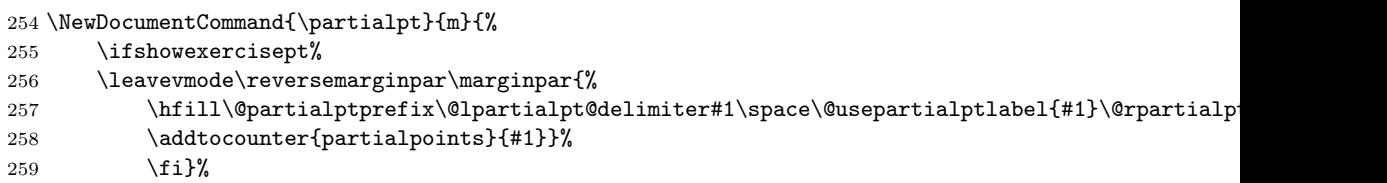

#### Soluzione

soluzione The main element for the "solutions" mode is the soluzione environment.

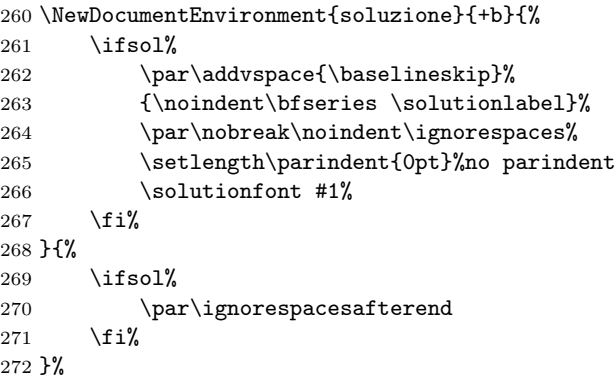

\inlinesol The code inside \inlinesol is composed only if in "solutions" mode.

```
273 \newcommand{\inlinesol}[1]{%
274 \iint\limits_{\delta}275 \bgroup%
276 \ifmmode\mathit{\solutionfont#1}%
277 \else{\solutionfont#1}%
278 \overline{\text{if}}\279 \egroup%
280 \else\ignorespaces%
281 \overleftrightarrow{1}282 }
```

```
\completetext The \completetext print a horizontal line on which write the solution if the
               "solutions" mode is active.
              283 \newcommand{\completetext}[2][4.5cm]{%
              284 \iint\limits_{\delta}285 \overset{\displaystyle{\text{split}+\text{U}}{\underline{\hbar}}\286 \else<sup>%</sup>
              287 $\overset{\relax}{\underline{\hspace{#1}}}$%
              288 \fi}%
   \truefalse The \truefalse is generated via \tikz macro.
              289 \newcommand{\truefalse}[1]{%
              290 \tikz[baseline=-.8ex]{%
              291 %true part
              292 \node[draw, rectangle, minimum size=1.5em] \{V\};\293 \ifsol\IfSubStr{#1}{V}{\node[inner sep=0pt, shift={(1pt,1pt)}]{%
              294 $\Large\ifsolutionscolor\color{\solutionscolor}\fi\checkmark$}}{};\fi%
              295 %false part
              296 \node[xshift=1cm, draw, rectangle, minimum size=1.5em]{F};%
              297 \ifsol\IfSubStr{#1}{F}{\node[inner sep=0pt, xshift=1cm, shift={(1pt,1pt)}]{%
              298 \{\Large\ifsolutionscolor{\solot}\solutionscolor\ifrel{\sf{block}f\;}\fi\;299 }%
              300 }
   \finderror The \finderror write the wrong text in "test mode" and than superimpose some
               mark (thanks to ulem package) and the correct text in "solutions mode".
              301 \newcommand{\finderror}[2]{%
              302 \ifsol%
              303 $\overset{\text{{\solutionfont#2}}}{\text{\xout{#1}}}$%
              304 \else%
              305 #1%
              306 \overline{\text{if}'}307 }
closedquestion The closedquestion environment define a new list whose item elements are pre-
               ceded by square symbol, and every item is \hfill spaced. The \checked symbol
               is controlled and generated (in the "solutions mode") via \tikz.
              308 \newlist{crocette}{itemize*}{1}%
              309 \setlist[crocette]{label=\closedquestionitem, itemjoin={\hfill}}%
              310 \newcommand{\checked}{%
              311 \ifsol%
              312 \closedquestionitem\tikz[remember picture, overlay, baseline=-1ex, xshift=-.7ex]
              313 {\node{\ifsolutionscolor\color{\solutionscolor}\fi$\checkmark$};}
              314 \else
              315 \closedquestionitem
              316 \fi}
              317 \NewDocumentEnvironment{closedquestion}{+b}{%
              318 \begin{crocette}#1%
              319 }{%
              320 \end{crocette}
```
}

```
\openquestion The \openquestion use key-value options defined as following presented.
```

```
322 \define@key{openquestion}{width}[\linewidth]{\def\openquestionwidth{#1}}
323 \define@key{openquestion}{height}[19cm]{\def\openquestionheight{#1}}
324 \define@key{openquestion}{spacedim}[0.5cm]{\def\spacedim{#1}}
325 \define@key{openquestion}{linecolor}[gray]{\def\openquestionlinecolor{#1}}
326 \define@choicekey*+{openquestion}{type}[\val\nr]{lines, squares}[lines]{%
327 \ifcase\nr\relax%
328 % lines
329 \openquestionsquaredfalse\openquestionlinestrue%
330 \or\%331 % squares
332 \openquestionsquaredtrue\openquestionlinesfalse%
333 \fi}%
334 {\PackageError{verifiche}{Errore nell'opzione openquestion}{Inserire lines o squares}}
```
The macro starts with an initiation of predefined type of \openquestion, than possible options are overloaded. Depending on the type of the \openquestion, squared or ruled background is composed and in the foreground is reproduce the text of the argument of the command (in the "solutions mode").

```
335 \NewDocumentCommand{\openquestion}{o m}{%
336 \setkeys{openquestion}{type, width, height, linecolor, spacedim} %init
337 \IfValueT{#1}{\setkeys{openquestion}{#1}}%
338 \ifopenquestionsquared% if squared open question
339 \begin{tikzpicture}%
340 \draw[step=\spacedim, \openquestionlinecolor]%
341 (0,0) grid (\openquestionwidth,-\openquestionheight);%
342 \node[anchor=base west, align=left, text width=\openquestionwidth,%
343 inner sep=0cm, font=\solutionfont, execute at begin node=\setlength{\baselineskip}{
344 at (0, -\spacedim){\ifsol#2\fi};345 \end{tikzpicture}%
346 \else% if lined open question
347 \begin{tikzpicture}%
348 \pgfmathparse{int(\openquestionheight/\spacedim)}%
349 \{\n \quad \forall j \in \{1, ..., \p{gfnathresult}\}\n350 \draw[\openquestionlinecolor] (0, -\y*\spacedim) -- +(\openquestionwidth,0);%
351 \node[anchor=base west,align=left, text width=\openquestionwidth,%
352 inner sep=0cm, font=\solutionfont, execute at begin node=\setlength{\baselineskip}
353 at (0, -\spacedim){\ifsol#2\fi;354 \end{tikzpicture}%
355 \fi%
356 }
```
\textandimage The \textandimage manages two column material via minipage environment.

```
357 \NewDocumentCommand{\textandimage}{O{.7\textwidth} O{.3\textwidth} m m}{%
358 \begin{minipage}{#1}
359 {#3}
360 \end{minipage}
361 \hfill
```
 \begin{minipage}{#2} {#4} \end{minipage} }

# Change History

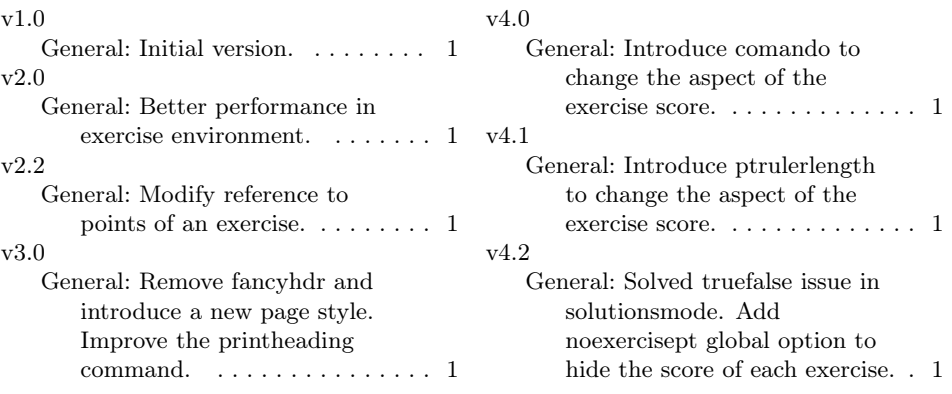

## Index

Numbers written in italic refer to the page where the corresponding entry is described; numbers underlined refer to the code line of the definition; numbers in roman refer to the code lines where the entry is used.

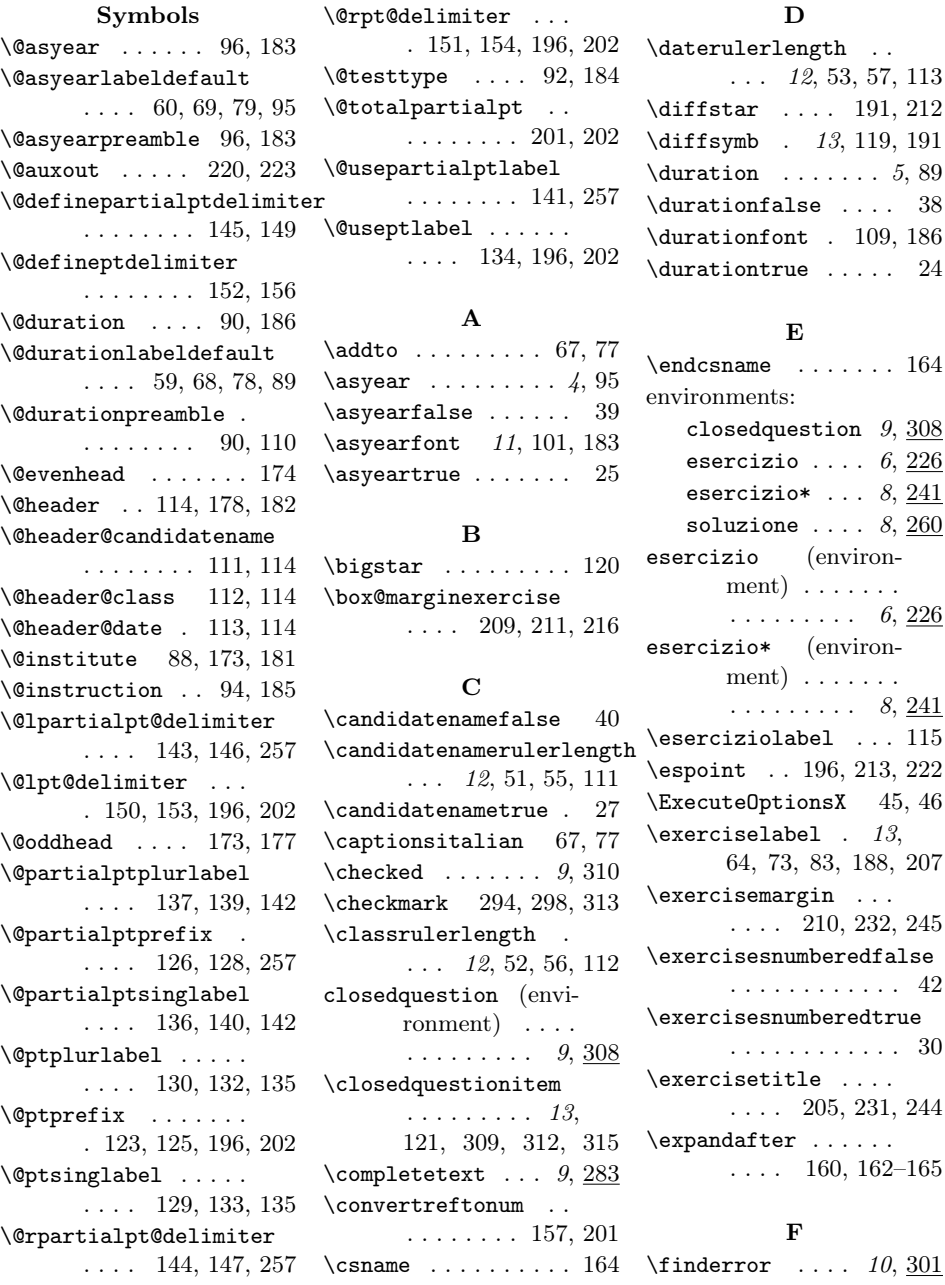

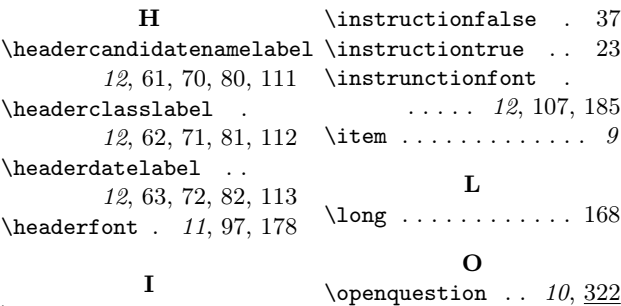

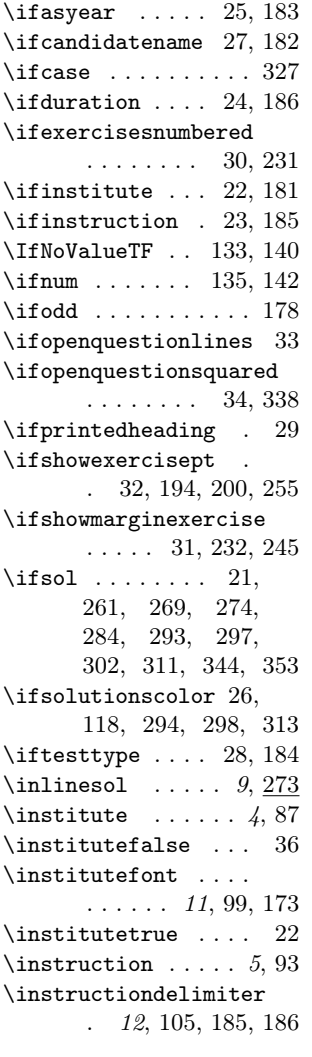

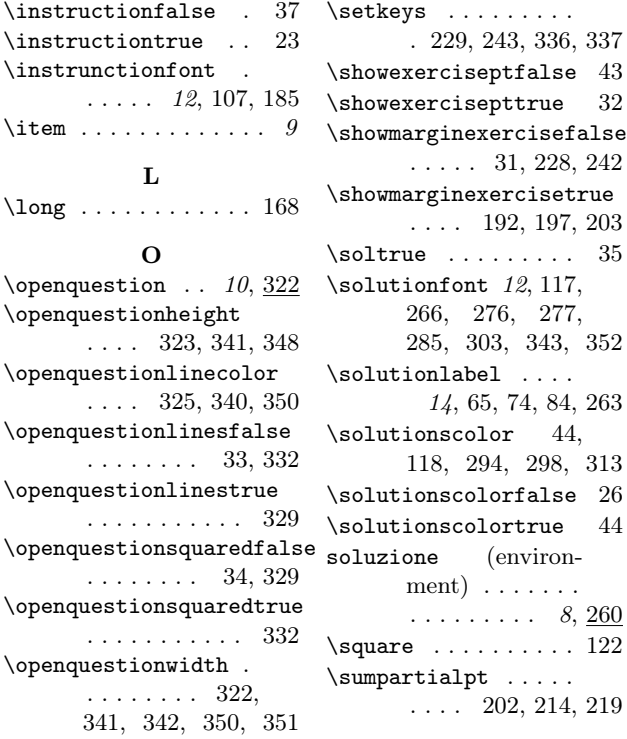

#### P

\openquestionwidth . **.** . . . . . . . . 322, .

\openquestionheight

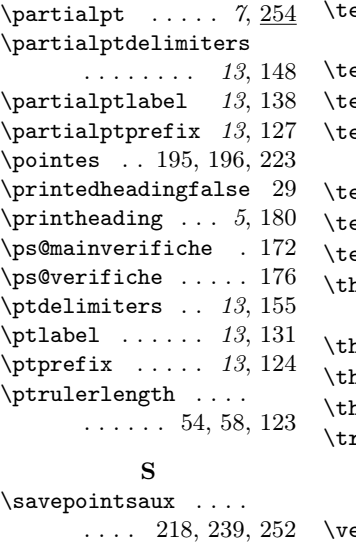

## $\mathbf T$

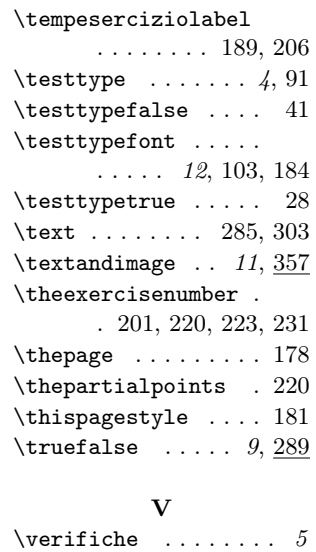